The RFQuack firmware is broken in the latest version. While the problem is fixed you can use RFQuack in this way:

## **1.- RFQuack installation**

Run the following commands:

- git clone<https://github.com/rfquack/RFQuack.git>
- cd RFQuack

```
joel@joel:~$ sudo rm -r RFQuack/
joel@joel:~$ git clone https://github.com/rfquack/RFQuack.git
Clonando en 'RFQuack'...
remote: Enumerating objects: 1206, done.
remote: Counting objects: 100% (1206/1206), done.
remote: Compressing objects: 100% (583/583), done.
remote: Total 1206 (delta 678), reused 1099 (delta 576), pack-reused 0
Recibiendo objetos: 100% (1206/1206), 24.59 MiB | 16.66 MiB/s, listo.
Resolviendo deltas: 100% (678/678), listo.
joel@joel:~$ cd RFQuack/
joe1@joe1:-/RFQuackS
```
Run the following command:

• git checkout 982455583e29ec67302149e62ab3b2806a3c49d3

joel@joel:~/RFQuack\$ git checkout 982455583e29ec67302149e62ab3b2806a3c49d3 Nota: actualizando el árbol de trabajo '982455583e29ec67302149e62ab3b2806a3c49d3'.

Te encuentras en estado 'detached HEAD'. Puedes revisar por aquí, hacer cambios experimentales y confirmarlos, y puedes descartar cualquier commit que hayas hecho en este estado sin impactar a tu rama realizando otro checkout.

Si quieres crear una nueva rama para mantener los commits que has creado, puedes hacerlo (ahora o después) usando -b con el comando checkout. Ejemplo:

git checkout -b <nombre-de-nueva-rama>

HEAD está ahora en 9824555 Missing ` mod->`

Edit the build.env file with this:

```
BOARD=ESP32
RADIOA=CC1101
RADIOA CS=27
RADIOA IRO=25
RADIOB=CC1101
RADIOB CS=5
RADIOB_IRQ=2
```
Save the changes and run the following command:

• make docker-build-nc && make build

```
Compiling .pio/build/ESP32/FrameworkArduino/stdlib_noniso.c.o<br>Compiling .pio/build/ESP32/FrameworkArduino/wiring_pulse.c.o<br>Compiling .pio/build/ESP32/FrameworkArduino/wiring_shift.c.o<br>Archiving .pio/build/ESP32/ItDFramewor
Succious State (Protector School of PlatformIO Home > Project Inspect"<br>Advanced Memory Usage is available via "PlatformIO Home > Project Inspect"<br>RAM: [== 1] 16.9% (used 55432 bytes from 1310720 bytes)<br>Flash: [== 1] 23.0% 
Building .pio/build/ESP32/firmware.bin
esptool.py v3.1
Merged 1 ELF section
Environment
                    Status
                                  Duration
       . . . . . . . .
                                  00:00:26.836
                                                                                                        =========== 1 succeeded in 00:00:26.836 ====
\texttt{joelgjoel}:~\textit{}/\texttt{RFQuackS}
```
Run the following command:

• make proto

```
joel@joel:~/RFOuack$ make proto
cd "/home/joel/.platformio/lib/Nanopb/generator/proto" ; make
make[1]: se entra en el directorio '/home/joel/.platformio/lib/Nanopb/generator/proto'<br>make[1]: Se entra en el directorio '/home/joel/.platformio/lib/Nanopb/generator/proto'<br>make[1]: No se hace nada para 'all'.
make[1]: No se mace mada para "acc".<br>make[1]: se sale del directorio '/home/joel/.platformio/lib/Nanopb/generator/proto'<br>cd "src" ; \
protoc --plugin=protoc-gen-nanopb=/home/joel/.platformio/lib/Nanopb/generator/protoc-gen-nanopb \
           --nanopb_out=./
           rfquack.proto \
           --python_out=client/
joel@joel:~/RFQuack$
```
Connect Evil Crow RF and flash the firmware with the following command:

• PORT=/dev/ttyUSB0 make flash

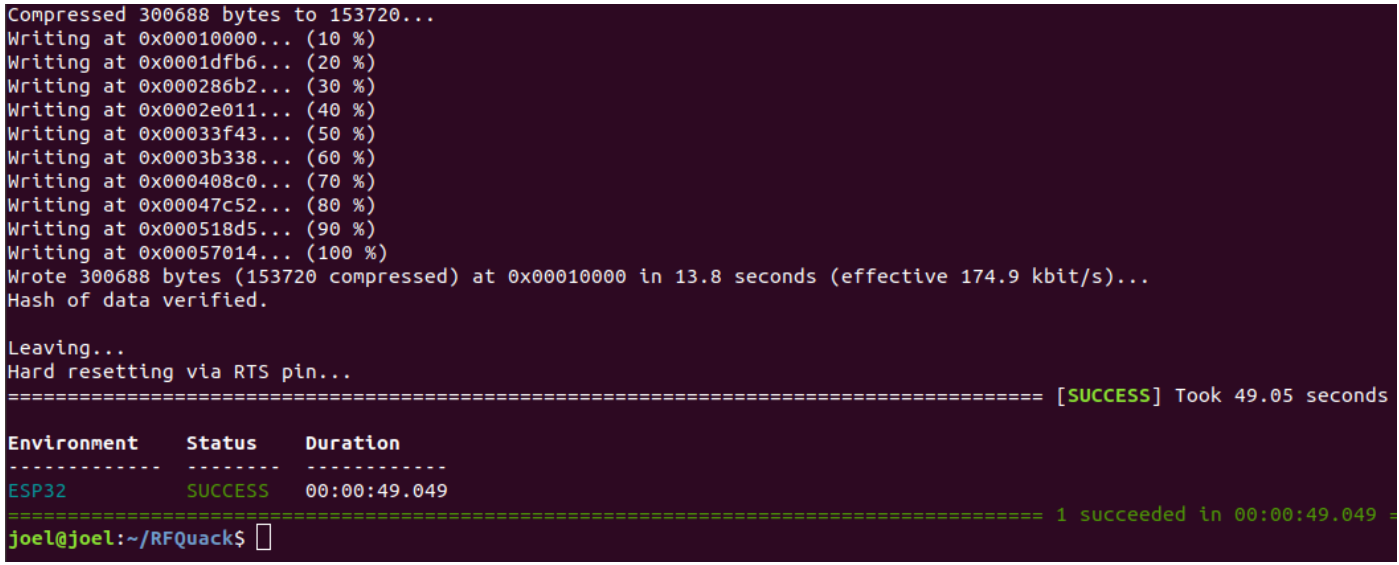

Exit RFQuack directory:

 $\bullet$  cd ..

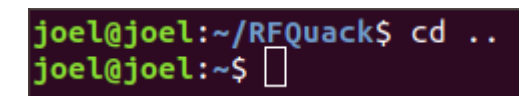

## **2.- RFQuack-cli installation**

Run the following commands:

- git clone https://github.com/rfquack/RFQuack-cli.git
- cd RFQuack-cli

```
joel@joel:~$ git clone https://github.com/rfquack/RFQuack-cli.git
Clonando en 'RFQuack-cli'...
remote: Enumerating objects: 167, done.
remote: Counting objects: 100% (167/167), done.
remote: Compressing objects: 100% (87/87), done.
remote: Total 167 (delta 101), reused 143 (delta 79), pack-reused 0
Recibiendo objetos: 100% (167/167), 61.62 KiB | 1.99 MiB/s, listo.
Resolviendo deltas: 100% (101/101), listo.
joel@joel:~$ cd RFQuack-cli
joel@joel:~/RFQuack-cli$||
```
Run the following command:

• make docker-build-nc

```
IG: Running pip as the 'root' user can result
 io/warning
Removing intermediate container ac6e7b3e5b9e
-- 23667ad0cdd1
Step 5/6 : ENTRYPOINT ["rfquack"]
\cdots> Running in a59474b7f3c0
Removing intermediate container a59474b7f3c0
--> b800a0ca1c2b
Step 6/6 : CMD [ "--help" ]
---> Running in 8eeb0d3d6b25
Removing intermediate container 8eeb0d3d6b25
--> 00a772e2e54dSuccessfully built 00a772e2e54d
Successfully tagged rfquack/cli:latest
|joel@joel:~/RFQuack-cli$|
```
Connect Evil Crow RF and run the following command:

• docker run --device /dev/ttyUSB0 --rm -it rfquack/cli:latest tty -P /dev/ttyUSB0

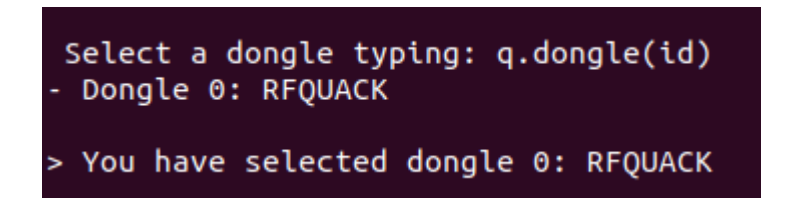

## **3.- Example:**

Run the following command:

- q.radioA.set\_modem\_config(modulation="OOK", carrierFreq=433.920, syncWords=b"", useCRC=False, bitRate=1.7\*2, rxBandwidth=58)
- q.radioA.set\_packet\_len(isFixedPacketLen=True, packetLen=100)
- q.radioA.rx()

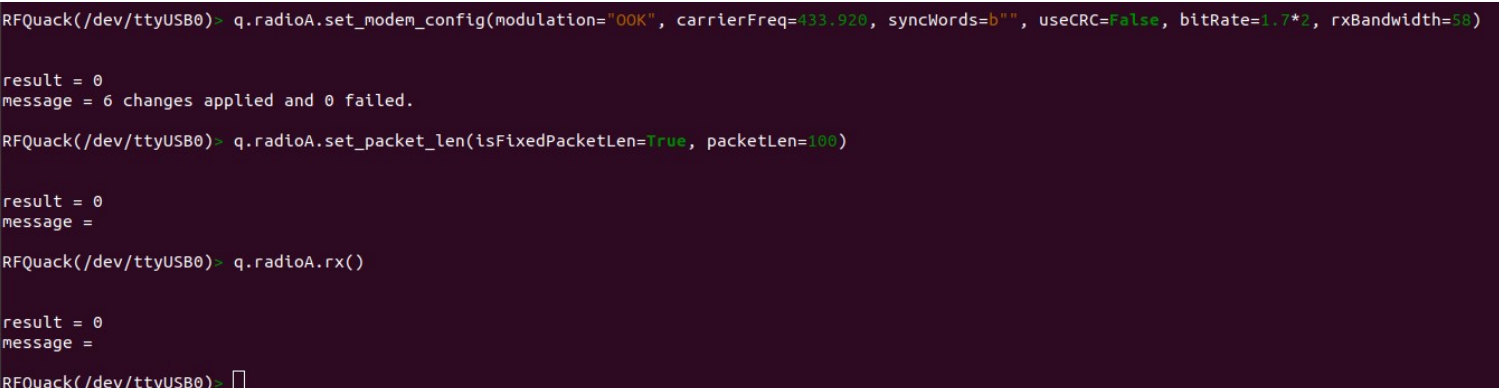

Transmit with a remote control:

```
result = 0message =rxRadio = 0millis = 387056repeat = 0bitRate = 3.4000000953674316carrierFreq = 433.9200134277344syncWords = b'/xd3/x91'modulation = 00KfrequencyDeviation = 0.0
RSSI = -71.0model = CC11010000100
```